# Hey guys, I had the pleasure of completing a new CMDB class.

The manager wanted to have specific classes in the CMDB to store data about HHD's holographic devices so that he could manage the information related to the products along with our traditional IT systems.

Let me show you how

First Navigate to Configuration> CI Class Manager

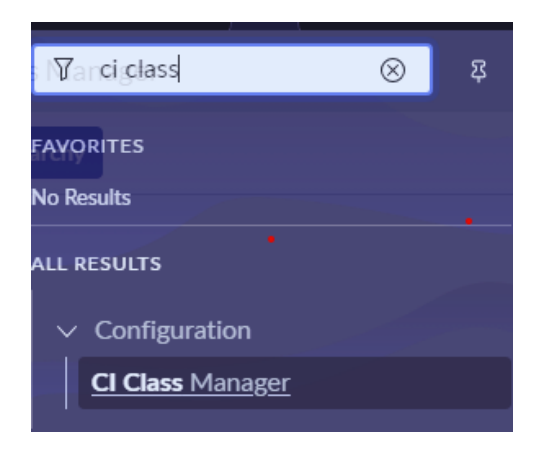

## Click Hierarchy or Open Hierarchy

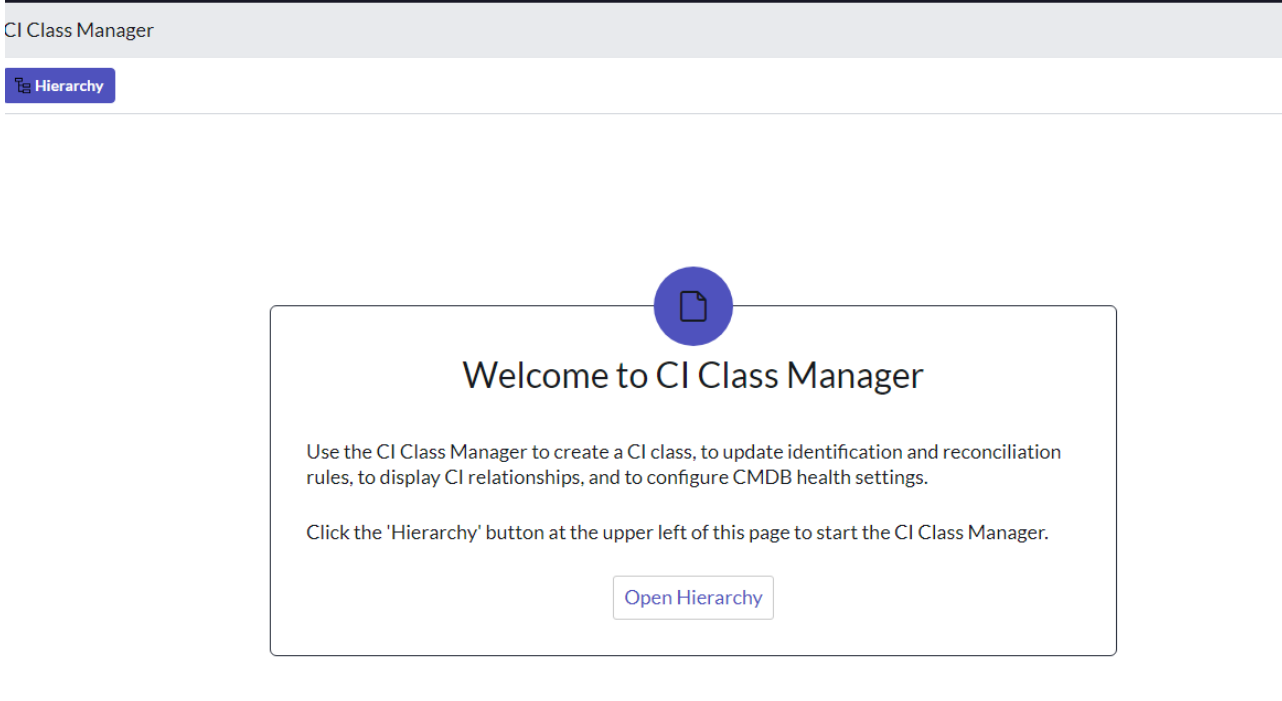

From the Hierarchy list, I searched for Imaging Hardware and opened the record.

Added a Child Class.

Populated the form as follows: Display Name: Holographic Device

## Table Name: u\_cmdb\_ci\_imaging\_hardware\_holographic\_device

#### Click Next

#### Added the following Attributes:

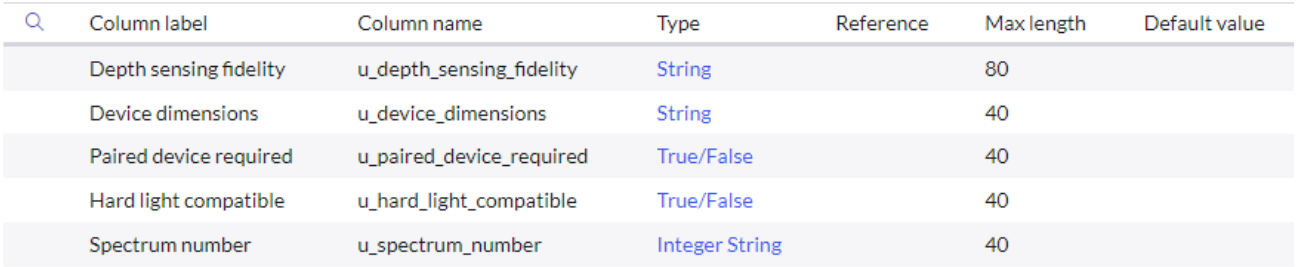

### Click Next three times. Until I landed on the Add Suggested Relationships screen.

#### **Add Suggested Relationships**

Create a list of relationship types to select from when building relationships for this class.

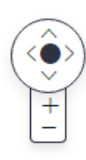

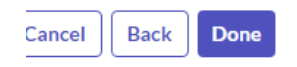

Then click Done.